# ❑ **Використання кнопки INFO (довідник «Зараз і пізніше»)**

На дисплеї вказується інформація про поточний канал і стан певних аудіовідеоналаштувань.

Довідник «Зараз і пізніше» відображає щоденну програму телепередач для кожного каналу відповідно до часу мовлення.

- 
- N Якщо натиснути кнопку **INFO**, вгорі екрана з'явиться банер з інформацією про канал. Тоді натисніть кнопку **ENTER**E, відобразиться детальна інформація про програму.

▶

- За допомогою кнопок ◄, ► можна переглянути інформацію про потрібну телепрограму поточного каналу.
- За допомогою кнопок ▲, ▼ можна переглянути інформацію для інших каналів.

# ❑ **Програмування каналів**

### ■ **Антена**

(Залежно від країни і моделі)

#### O **MENU**<sup>m</sup> <sup>→</sup> **Трансляція** <sup>→</sup> **Антена** <sup>→</sup> **ENTER**<sup>E</sup>

Перш ніж запам'ятати доступні канали, слід вказати тип джерела сигналу, під'єднаного до телевізора.

### ■ **Автоматична настройка**

(Залежно від країни і моделі)

#### O **MENU**<sup>m</sup> <sup>→</sup> **Трансляція** <sup>→</sup> **Автоматична настройка** <sup>→</sup> **ENTER**<sup>E</sup>

 $\mathbb{Z}$  Автоматично призначені номери каналів можуть не відповідати дійсним або бажаним номерам. Якщо канал заблоковано, з'явиться вікно для введення PIN-коду.

#### ● **Автоматична настройка**

◀ ▶ **Ант.** (**Кабель** / **Супутник** / **Антена**) (Залежно від країни і моделі): виберіть джерело сигналу, яке потрібно запам'ятати.

N Із вибором пункту **Ант.** буде виконано автоматичний пошук і збереження каналів.

**Тип каналу** (**Цифрові та аналогові** / **Цифровий** / **Аналоговий**): виберіть джерело каналів, які потрібно запам'ятати.

**Ініціалізація каналів** (Залежно від країни і моделі): Укажіть, яку дію потрібно виконати: скинути всі канали та настроїти нові чи зберегти наявні канали та додати нові.

**Упорядкув. каналів** (Залежно від країни і моделі): вибір типу упорядкування каналів.

#### **У разі вибору пункту Кабель** → **Цифрові та аналогові, Цифровий або Аналоговий**

- **Вибір оператора** (Залежно від країни і моделі): вибір постачальника послуг кабельного мовлення.
- **Режим пошуку**: пошук усіх каналів, які зараз транслюються у вашій місцевості, та збереження їх у пам'яті виробу.
- ◀ ▶ **Мережа**, **ID мережі**, **Частота**, **Модуляція** та **Швидк. перед.** N У разі вибору параметра **Швидкий** можна налаштувати параметри вручну натисненням відповідної кнопки на пульті дистанційного керування.
	- **Мережа**: вибір режиму налаштування **ID мережі** з-поміж параметрів **Авто** та **Вручну**.
		- **ID мережі**: якщо для пункту **Мережа** встановлено значення **Вручну**, можна налаштувати параметри **ID мережі** за допомогою кнопок із цифрами.
- **Частота**: дозволяє відобразити частоту каналу (різниться залежно від країни).
- **Модуляція**: відображення доступних значень модуляції.
- **Швидк. перед.**: відображення доступних значень швидкості передачі символів.

#### ● **Опції пошуку каб. каналів**

(Залежно від країни та моделі, стосується лише кабельних каналів)

Встановлення додаткових параметрів пошуку, наприклад частоти і швидкості передачі символів, для пошуку в кабельній мережі.

◀ ▶ **Початкова частота** / **Кінцева частота.**: дозволяє встановити початкову або кінцеву частоту (відрізняється залежно від країни)

> **Швидк. перед.**: відображення доступних значень швидкості передачі символів.

**Модуляція**: відображення доступних значень модуляції.

#### ● **Супутник**

(Залежно від країни і моделі, стосується лише супутникових каналів) Із вибором пункту **Супутник** буде виконано автоматичний пошук і збереження каналів.

**Тип каналу** (**Усі** / **ТВ** / **Радіо**): виберіть тип каналів, які потрібно запам'ятати.

**Супутник**: вибір потрібного супутника.

**Режим скан.** (**Усі канали** / **Лише безк. канали**): вибір режиму пошуку каналів для вибраного супутника.

◀ ▶ **Режим пошуку**: встановлення режиму **Режим пошуку** за допомогою кнопок ▲ / ▼.

- **Автонастроювання в режимі очікування** (Залежно від країни і моделі): Автоматичне настроювання каналів під час перебування телевізора в режимі очікування.
- **Таймер прокидання** (Залежно від країни і моделі): Установлення часу автоматичного ввімкнення телевізора та пошуку каналів.

# ❑ **Використання меню вибору каналу**

# ■ **Список каналів**

#### O **MENU**<sup>m</sup> <sup>→</sup> **Трансляція** <sup>→</sup> **Список каналів** <sup>→</sup> **ENTER**<sup>E</sup>

◀ ▶ чи назви в списку. У вікні **Список каналів** подано перелік каналів, які відображаються, коли ви натискаєте кнопку вибору каналу. Можна переглянути відомості про канал, налаштування **Усі**, **ТВ**, **Радіо**, **Дані/інше**, **Аналоговий** та **Уподобання 1-5**. Використовуйте кнопку ► (**Режим**) для зміни режиму вибору каналів або кнопку ◄ (**Сортування**) для зміни послідовності каналів відповідно до номера

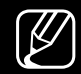

N З натисненням кнопки **CH LIST** на пульті дистанційного керування відразу з'явиться екран **Список каналів**.

#### **Упорядкування каналів**

● **Номер** / **Назва**: упорядкування каналів відповідно до номера чи назви у списку.

#### **Режим каналів**

- **Антена**: дає змогу вибрати **Ант.**, **Кабель** або **Супутник**. (Залежно від країни і моделі)
- **Редаг. улюблені**: канали, які переглядаються часто, можна встановити як вибрані.

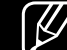

- ◀ ▶ читайте у розділі «**Редаг. улюблені**». N Докладніше про те, як користуватися функцією **Редаг. улюблені**,
	- **Уподобання 1—5**: відображення усіх вибраних каналів, упорядкованих у щонайбільше п'ять груп. Кожна група має окремий екран.
		-
- N Канали в меню **Уподобання 1-5** на екрані телевізора відображатимуться, лише якщо ви додали їх за допомогою функції **Редаг. улюблені**.
- **Усі**: відображає усі наявні канали.
- **ТВ**: відображення усіх доступних на цей час телеканалів.
- **Радіо**: відображення усіх доступних на цей час радіоканалів.
- **Дані/інше**: відображення всіх доступних на цей час каналів MHP (Multimedia Home Platform — мультимедійна платформа для дому) чи інших каналів.
- **Аналоговий**: відображення усіх доступних на цей час аналогових каналів.

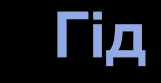

#### O **MENU**<sup>m</sup> <sup>→</sup> **Трансляція** <sup>→</sup> **Гід** <sup>→</sup> **ENTER**<sup>E</sup>

Відомості для електронного довідника програм надаються телевізійними компаніями. За допомогою програм телепередач, наданих телевізійними компаніями, можна заздалегідь вказати програми, які ви бажаєте переглянути; відповідно у визначений час канал автоматично зміниться на канал із вибраною програмою. Записи програм можуть бути порожніми чи застарілими залежно від стану каналу.

- ◀ ▶ допомогою кнопок ▲/▼/◄/►. **А Червона (Швидкий перехід)**: перегляд телепрограм у списку за
	- **В Зелена (Категорія каналу)**: вибір типу каналів, які слід відображати.
	- { Жовта (**Диспетчер розкладу**): перехід до налаштованих у пункті **Диспетчер розкладу** програм.

### ■ **Диспетчер розкладу**

#### $\begin{bmatrix} \mathbb{R} \end{bmatrix}$  MENU $\Box\Box$  → Трансляція → Диспетчер розкладу → ENTER $\boxed{\triangle}$

Канал можна налаштувати на автоматичне увімкнення у певний час. Крім того, канал, запланований до перегляду, можна переглядати, змінювати чи видаляти.

 $\mathbb{Z}$  Щоб використовувати цю функцію, спершу слід встановити поточний час за допомогою функції **Час** → **Годинн.** у меню **Система**.

- $\blacklozenge$   $\blacktriangleright$   $\blacktriangleright$   $\blacktriangler$ **1.** Натисніть **Розклад** на екрані **Диспетчер розкладу**. З'явиться меню **Запланувати перегляд**.
	- **2.** Для встановлення пунктів меню натискайте кнопки ▲/▼/◄/►.
		- **Антена**: вибір сигналу мовлення.
		- **Канал**: вибір каналу.

● **Повтор**: виберіть налаштування **Один**, **Вручну**, **Суб~Нед**, **Пн~Пт** або **Щодня**. Пункт **Вручну** дає змогу встановити потрібний день.

 $[\mathscr{D}]$  Позначка  $(\checkmark)$  позначає вибраний день.

- **Дата**: вибір потрібної дати.
	- N Цей параметр доступний, якщо у пункті **Повтор** вибрано значення **Один**.
- **Час початку**: встановлення часу запуску.
- ◀ ▶ **Редаг** або **Видалити**.  $\mathbb{Z}$  Щоб змінити або скасувати запрограмований розклад, виберіть розклад на екрані **Диспетчер розкладу**. Тоді натисніть кнопку **ENTER**E і виберіть

### ■ **Змінити канал**

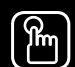

#### $\begin{bmatrix} \mathbb{R} \end{bmatrix}$  MENU $\Box\Box$  → Трансляція → Змінити канал → ENTER $\boxed{\triangleleft}$

Канали можна редагувати або видаляти.

- **1.** Перейдіть до екрана **Змінити канал**.
- **2.** За допомогою кнопок ▲/▼ виберіть потрібний канал, тоді натисніть кнопку **ENTER** $\boxed{\infty}$ . Позначка  $(\checkmark)$  позначає вибраний канал.

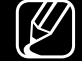

- $[\mathscr{D}]$  Можна вибрати кілька каналів.
- 
- **(Z)** Натисніть кнопку ENTER **E** ще раз, щоб скасувати вибір.

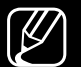

N Використання кольорових і функціональних кнопок із функцією **Змінити канал**.

- **А Червона (Змінити номер)**: зміна послідовності каналів у списку.
	- **∈ (Гот.**): завершення зміни послідовності каналів.
	- N Цифрові канали не підтримують цієї функції, коли для параметра **Вимкнути** встановлено значення **Змінити номер каналу**. (Залежно від країни і моделі)
- **в Зелена (Видалити)**: видалення каналу зі списку.
- ◀ ▶ перегляду / розблокування заблокованого каналу. ● { Жовта (**Блок.** / **Розблок.**): блокування каналу від вибору чи
	- N Ця функція доступна, лише коли для пункту **Блокування каналу** встановлено значення **Вмк**.
	-
	- $\lbrack \varnothing \rbrack$  З'явиться вікно для введення PIN-коду. Введіть чотиризначний PIN-код. Змінити PIN-код можна за допомогою функції **Змінити PIN**.
- } Синя (**Вибрати все** / **Скас. вибір усіх**): вибір чи скасування вибору усіх каналів одночасно.
- **<u>0-9</u> (Перейти**): перехід безпосередньо до каналу натисненням відповідних кнопок (0 – 9).
- $\diamond$  **(Стор.**): перехід до попередньої або наступної сторінки.
- $\boxed{2}$  (**Сервіс**): відображення меню параметрів. Пункти меню можуть різнитися залежно від стану і типу каналу.
	- **Сортування** (стосується лише цифрових каналів): зміна впорядкування списку за назвою чи номером каналу.
- ◀ ▶ **Антена**: вибір сигналу мовлення. (Залежно від країни і моделі)
- **Категорія**: дає змогу вибрати режим каналів **Усі**, **ТВ**, **Радіо**, **Дані/інше**, **Аналоговий**, **Недавно переглядал.**, **Найчастіше перегл.**. З'явиться вибраний режим каналів.
- **Редаг. улюблені**: перехід безпосередньо до екрана **Редаг. улюблені**.
- **Перейменувати канал** (стосується лише аналогових каналів): присвоєння каналу назви з п'яти символів. Наприклад, «Їжа», «Гольф». Таким чином знайти і вибрати канал простіше.
- **Інфо про канал**: відображення деталей вибраного каналу.
- ◀ ▶ **Інформація**: відображення деталей вибраної програми.

# **Редаг. улюблені т**ооцsы

■

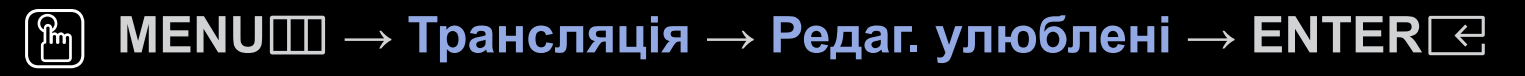

Вибрані канали можна додавати, змінювати або видаляти.

- **1.** Перейдіть до екрана **Редаг. улюблені**.
- **2.** За допомогою кнопок ▲/▼ виберіть потрібний канал, тоді натисніть кнопку **ENTER**E.
- ◀ ▶ додано до списку **Уподобання 1-5**. **3.** Виберіть список вибраного з-поміж пунктів **Уподобання 1—5** за допомогою кнопки **В (Змін. впод.**), тоді натисніть кнопку **D (Дод.)**. Вибраний канал

N Один канал можна додати до кількох груп вибраних каналів **Уподобання 1-5**.

- N Використання кольорових і функціональних кнопок із функцією **Редаг. улюблені**.
	- a Червона (**Категорія** / **Змінити порядок**)
		- **Категорія**: дає змогу вибрати режим каналів **Усі**, **ТВ**, **Радіо**, **Аналоговий**, **Дані/інше**, **Недавно переглядал.**, **Найчастіше перегл.**. З'явиться вибраний режим каналів.
		- **Змінити порядок**: зміна послідовності вибраних каналів.
		- E (**Гот.**): завершення зміни послідовності каналів.

- b Зелена (**Змін. впод.**): зміна списку вибраного з-поміж **Уподобання 1-5**.
- { Жовта (**Вибрати все** / **Скас. вибір усіх**): вибір чи скасування вибору усіх каналів одночасно.

- } Синя (**Дод.** / **Видалити**)
	- **Дод.**: додавання вибраних каналів до переліку **Уподобання 1—5**.
	- **Видалити**: видалення вибраного каналу зі списку **Уподобання 1—5**.
- **[**0~9] (Перейти): перехід безпосередньо до каналу натисненням відповідних кнопок (0 – 9).
- **< 2 (Стор.**): перехід до попередньої або наступної сторінки.
- $\boxed{2}$  (**Сервіс**): відображення меню параметрів. Пункти меню можуть різнитися залежно від стану і типу каналу.
	- **Копіювати в уподоб.**: зміна вибраного каналу в списку **Уподобання 1—5**.
	- **Переймен. вподобання**: присвоєння власної назви вибраному каналу.
- ◀ ▶ **Сортування** (стосується лише цифрових каналів): Зміна впорядкування списку за назвою чи номером.
	- **Антена**: вибір сигналу мовлення. (Залежно від країни і моделі)
	- **Змінити канал**: перехід безпосередньо до екрана **Змінити канал**.
	- **Інформація**: відображення деталей вибраної програми.

# ❑ **Блокування каналів**

### ■ **Блок. прогр. за рей.**

(Залежно від країни)

#### O **MENU**<sup>m</sup> <sup>→</sup> **Трансляція** <sup>→</sup> **Блок. прогр. за рей.** <sup>→</sup> **ENTER**<sup>E</sup>

Запобігання перегляду небажаних телепрограм певною категорією користувачів, наприклад дітьми, шляхом встановлення 4-значного цифрового PIN-коду. Якщо вибраний канал заблоковано, відображатиметься символ « $\bigcap_{\alpha}$ ».

 $\blacklozenge$ N Елементи в меню **Блок. прогр. за рей.** залежать від країни і моделі.

**Українська**

#### ■ **Блокування каналу**

#### O **MENU**<sup>m</sup> <sup>→</sup> **Трансляція** <sup>→</sup> **Блокування каналу** <sup>→</sup> **ENTER**<sup>E</sup>

Блокування каналів у меню каналів для запобігання перегляду небажаних телепрограм певною категорією користувачів, наприклад дітьми.

◀ ▶

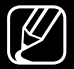

N Підтримується лише якщо для пункту **Джерело** вибрано **ТВ**.

# ❑ **Інші функції**

# ■ **Параметри каналів**

O **MENU**<sup>m</sup> <sup>→</sup> **Трансляція** <sup>→</sup> **Параметри каналів** <sup>→</sup> **ENTER**<sup>E</sup>

#### ● **Країна (область)**

(Залежно від країни і моделі)

Виберіть країну перебування, щоб телевізор міг належним чином автоматично налаштувати канали мовлення.

#### ● **Ручна настройка**

Пошук каналу вручну і збереження його в пам'яті виробу.

- 
- N Якщо канал заблоковано, з'явиться вікно для введення PIN-коду.
- N Залежно від джерела каналу функція **Ручна настройка** може не підтримуватися.
- **Настроювання цифрових каналів**: пошук цифрових каналів вручну і збереження їх у пам'яті телевізора. Натисніть кнопку **Нові**, щоб виконати пошук цифрових каналів. Після завершення пошуку список каналів буде оновлено.
- ◀ ▶ У разі вибору пункту **Антена** → **Ант.**: **Канал**, **Частота**, **Діап. частот**
	- У разі вибору пункту **Антена** → **Кабель**: **Частота**, **Модуляція**, **Швидк. перед.**
- **Настроювання аналогових каналів**: Пошук аналогових каналів. Натисніть кнопку **Нові**, щоб здійснити пошук каналів, налаштувавши пункти **Програма**, **Колірна система**, **Звукова система**, **Канал**, **Шукати**.
	- $\mathbb{Z}$  Режим каналів
		- **P** (режим програмування): після завершення налаштування кожній знайденій телевізійній станції призначається порядковий номер від P0 до P99. У цьому режимі для вибору каналу достатньо ввести номер його позиції.
- ◀ ▶ **C**(режим ефірних каналів) / **S** (режим кабельних каналів): Ці два режими дозволяють вибрати канал, ввівши номер, присвоєний телестанції чи кабельному каналу.
	- **Супутник** (Залежно від країни і моделі): пошук супутникових каналів. Натисніть кнопку **Сканув.**, щоб здійснити пошук каналів, налаштувавши пункти **Ретранслятор**, **Режим скан.**, **Пошук мережі**.

#### ● **Тонке настр.**

(стосується лише аналогових каналів).

Якщо сигнал слабкий або спотворений, можна виконати точне налаштування каналу вручну.

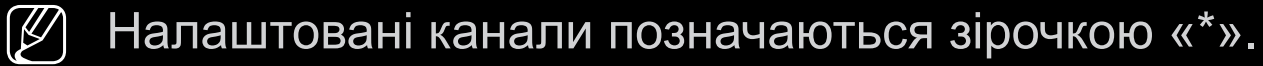

- N Щоб скинути параметри точного налаштування, виберіть пункт **Скинути**.
- **Передав. сп. каналів**

(Залежно від країни і моделі)

◀ ▶ Імпортування чи експортування списку каналів. Щоб користуватися цією функцією, слід під'єднати накопичувач USB.

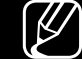

- $\mathbb{Z}$  3'явиться вікно для введення PIN-коду. Введіть чотиризначний PINкод.
- - **(Ø) Підтримуються такі файлові системи: FAT та exFAT.**
- **Видалити профіль оператора САМ**: вибір оператора САМ для видалення. (Залежно від країни і моделі)

● **Супутникова сист.** (Залежно від країни і моделі)

Налаштування параметрів для супутникового обладнання

- **(Z) З'явиться вікно для введення PIN-коду. Введіть чотиризначний PIN**код.
- N Щоб скинути налаштування функції **Супутникова сист.**, виберіть **Скинути всі параметри**.

# **Субтитри [TOOLS 5]**

■

#### $\left[\begin{matrix} \mathcal{P}_{\mathbf{m}} \end{matrix}\right]$ **MENU**m → **Трансляція** → **Субтитри** → **ENTER**E

Це меню використовується для налаштування режиму **Субтитри**.

- **Субтитри**: увімкнення або вимкнення субтитрів.
	- **Режим субтитрів**: Встановлення режиму субтитрів.

N Якщо програма, яку ви переглядаєте, не підтримує функції **<sup>З</sup> вадами слуху**, автоматично увімкнеться режим **Норм.**, навіть якщо ви вибрали режим **З вадами слуху**.

 $\bullet$  мова субтитрів: вибір мови субтитрів. ● **Мова субтитрів**: вибір мови субтитрів.

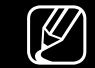

N Доступність мов залежить від телестанції.

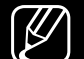

N Якщо вибрана мова недоступна на певному каналі, за замовчуванням буде встановлено англійську мову.

- **Основна для субтитрів**: встановлення основних субтитрів.
- **Додатк. для субтитрів**: встановлення додаткових субтитрів.

## ■ **Змінити номер каналу (Залежно від країни і моделі)**

O **MENU**<sup>m</sup> <sup>→</sup> **Трансляція** <sup>→</sup> **Змінити номер каналу** <sup>→</sup> **ENTER**<sup>E</sup>

Ця функція дає змогу змінити номер каналу. Зі зміною номера каналу інформація про канал не оновиться автоматично.

### ■ **Параметри звуку**

(Залежно від країни і моделі)

#### O **MENU**<sup>m</sup> <sup>→</sup> **Трансляція** <sup>→</sup> **Параметри звуку** <sup>→</sup> **ENTER**<sup>E</sup>

### **• Мова звуку TOOLS**

Зміна мови звукового супроводу, встановленої за замовчуванням.

◀ ▶

**Мова звуку** / **Основна для звуку** / **Додаткова для звуку**: встановлення основної або додаткової мови звуку.

N Доступність мов залежить від телестанції.

#### ● **Аудіоформат**

(Залежно від країни і моделі)

Якщо звук лунає і через головний гучномовець, і через аудіоприймач, у зв'язку з різницею у швидкості декодування між головним гучномовцем та аудіоприймачем може виникати ефект луни. У такому разі рекомендовано увімкнути звук гучномовців телевізора.

- N Параметри **Аудіоформат** можуть різнитися залежно від телестанції. 5.1-канальний звук Dolby Digital доступний лише у разі під'єднання зовнішнього гучномовця через оптичний кабель.
- $\blacklozenge$  **By AyAlooning** (Salie Kho Bill Noting Inducting **• Аудіоопис** (Залежно від країни і моделі)

Ця функція забезпечує звуковий опис того, що відбувається на екрані, паралельно з основним звуковим сигналом трансляції.

**Аудіоопис**: увімкнення або вимкнення функції звукового опису.

**Гучність**: налаштування гучності звукового опису.

#### ■ **Мова телетексту**

(Залежно від країни і моделі)

 $\begin{bmatrix} \mathbb{R} \end{bmatrix}$  MENU $\Box\Box$  → **Трансляція** → Мова телетексту → ENTER $\Box$ 

#### ● **Мова телетексту**

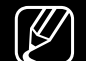

- $[\mathscr{D}]$  Якщо вибрана мова недоступна на певному каналі, за замовчуванням буде встановлено англійську мову.
- **Основна для телетексту** / **Додатк. для телетексту**

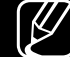

◀ ▶ не підтримуватися у певних регіонах. N Функції **Основна для телетексту** та **Додатк. для телетексту** можуть

### ■ **Цифровий текст**

(передбачено лише для Великобританії)

### O **MENU**<sup>m</sup> <sup>→</sup> **Трансляція** <sup>→</sup> **Цифровий текст** <sup>→</sup> **ENTER**<sup>E</sup>

- N Ця функція вмикається, якщо програма транслюється із цифровим текстом.
- ◆ Пипермедійні файли, такі як фотографії, файли з символами, анімацію, Пипермедійні файли, такі як фотографії, файли з символами, анімацію, N **MHEG (Multimedia and Hypermedia Information Coding Experts Group)** Міжнародний стандарт систем кодування даних, який використовується для мультимедійних та гіпермедійних файлів. Це вищий рівень кодування у порівнянні з тим, що використовується системою MPEG, який включає графіку та відео, а також мультимедійні дані. MHEG – це інтерактивна технологія, яка використовується у різних областях, серед яких: VOD (відео на вимогу), ITV (інтерактивне телебачення), EC (електронна комерція), телеосвіта, телеконференції, цифрові бібліотеки та мережеві ігри.

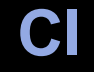

#### $\begin{bmatrix} \mathbb{R} \ \end{bmatrix}$  **MENU**Ш → Трансляція → CI → ENTER  $\text{C}$

(Залежно від країни і моделі)

- **Меню CI**: Дає змогу користувачу вибирати потрібний пункт меню САМ. Виберіть меню стандартного інтерфейсу (CI) на основі меню карти CI.
- $\triangle$ ● **Перекодування відео CAM**: Можна встановити налаштування таким чином, щоб автоматично перекодовувати відео з модуля CAM іншим кодеком. Якщо ця функція не потрібна, встановіть для неї значення **Вимк.**.  $\mathbb{Z}$  Необхідно використовувати модуль САМ з підтримкою перекодування відеокодеку.
- **Інфо про програму**: Дає змогу переглянути інформацію про модуль CAM, вставлений у гніздо стандартного інтерфейсу, і про картку CI чи CI+, яка вставлена в модуль CAM. Модуль CAM можна вставити будь-коли, незалежно від того, увімкнено телевізор чи вимкнено.
	- **1.** Придбайте модуль стандартного інтерфейсу CAM у найближчого торгового представника або по телефону.
	- **2.** До кінця вставте картку CI або CI+ у модуль CAM у напрямку стрілки.
	- **3.** Вставте модуль CAM із карткою CI чи CI+ у гніздо стандартного інтерфейсу у напрямку стрілки так, щоб він був розташований паралельно до гнізда.
- ◀ ▶ **4.** Перевірте наявність зображення на каналі з кодованим сигналом.

❑ **Зміна попередньо встановленого режиму зображення**

# **Режим зображення тооця любя**

 $\left(\begin{matrix} \mathbb{R} \ \mathbb{D} \end{matrix}\right)$ **MENU**m → **Зображ.** → **Режим зображення** → **ENTER**E

Цей параметр дозволяє вибрати потрібний тип зображення.

- **(Z)** Якщо підключено комп'ютер, можна змінювати лише значення параметрів **Стандарт.** та **Розважити**.
- ◀ ▶ **Динамічн.**: Підходить для яскраво освітленого приміщення.
	- **Стандарт.**: Підходить для звичайного освітлення.
	- **Натуральний** (залежно від моделі): дозволяє зменшити навантаження на очі.
	- **Фільм**: підходить для перегляду фільмів у темному приміщенні.
	- **Розважити**: підходить для перегляду художніх фільмів та ігор.

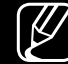

■

N Цей параметр доступний лише в режимі ПК.
# ❑ **Налаштування параметрів зображення**

## ■ **Підсвічування / Контраст. / Яскравість / Різкість / Колір / Тон (з/ч)**

Ваш телевізор підтримує кілька параметрів керування якістю зображення.

#### N **ПРИМІТКА**

- В аналогових режимах **ТВ**, **AV** системи PAL функція **Тон (з/ч)** недоступна. (Залежно від країни і моделі)
- ◀ ▶ **Підсвічування**, **Контраст.**, **Яскравість** та **Різкість**. • Якщо підключено комп'ютер, змінити можна лише параметр
	- Параметри можна налаштовувати та зберігати для кожного зовнішнього пристрою, під'єднаного до телевізора.
	- Зменшення яскравості зображення дозволить зменшити споживання електроенергії.

#### ■ **Формат зображ.**

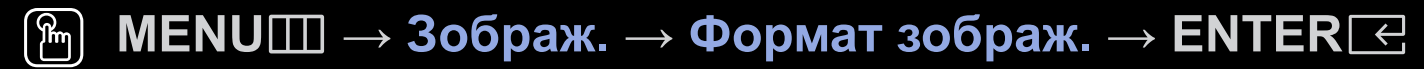

Встановлення різноманітних параметрів зображення, як-от розміру чи формату зображення.

- $\mathbb{Z}$  Доступні параметри можуть різнитися залежно від вибраного режиму.
- $\mathbb{Z}$  Можливості вибору розміру зображення можуть різнитися залежно від джерела вхідного сигналу.
- ◀ ▶ телебачення чи приймач каналів супутникового телебачення можуть мати **• Формат зображ. тооцелия каталися декодер каналів кабельного** власні налаштування розміру зображення. Проте ми наполегливо радимо використовувати режим **16:9**.

**Автоширина**: автоматично налаштовує формат зображення до співвідношення **16:9**.

**16:9**: встановлення широкоформатного зображення 16:9.

**Шир. збільш.**: збільшення зображення до формату, що перевищує 4:3.

N Параметр **Положення** можна налаштувати за допомогою кнопок ▲, ▼. **Масшт**: збільшення широкого зображення формату 16:9 (у вертикальному напрямку) до розміру екрана.

- N Параметри **Масшт** або **Положення** можна налаштувати за допомогою кнопок ▲, ▼.
- **4:3**: встановлення базового формату зображення (4:3).
- ◀ ▶ можуть призвести до появи залишкових зображень (вигоряння екрана), N Не переглядайте телепрограми у форматі 4:3 впродовж тривалого часу. Сліди меж цього формату ліворуч, праворуч і посередині екрана на що не поширюється дія гарантії.

**За розм. екр.**: користуйтеся цією функцією, щоб переглядати зображення в повному розмірі без обтинання в разі отримання вхідного сигналу HDMI (720p / 1080i / 1080p) або компонентного вхідного сигналу (1080i / 1080p) (залежно від країни і моделі).

**Корист.**: Збільшення або зменшення зображень 16:9 по вертикалі та/або по горизонталі. Збільшене або зменшене зображення можна переміщати ліворуч, праворуч, вгору і вниз.

- **Масштаб і положення**: налаштування розміру і положення зображення. Підтримується лише в режимі **Масшт** та **Корист.**.
- **Положення**: налаштування положення зображення. Підтримується лише в режимі **За розм. екр.** або **Шир. збільш.**.

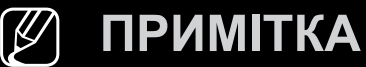

- Після вибору пункту **За розм. екр.** у режимі HDMI (1080i/1080p) або компонентному режимі (1080i/1080p) може виникнути необхідність центрувати зображення (Залежно від країни і моделі)::
	- **1.** Виберіть пункт Положення. Натисніть кнопку ENTER<sup>[2]</sup>.
	- **2.** За допомогою кнопок ▲, ▼, ◄ і ► перемістіть зображення.
- Щоб скинути налаштоване положення, виберіть пункт **Скинути** на екрані **Положення**. Буде встановлено налаштування за замовчуванням.
- ◀ ▶ Якщо використовувати режим **За розм. екр.** із вхідним сигналом HDMI 720p, 1 рядок буде обрізано вгорі, внизу, ліворуч і праворуч, як у режимі розгортки за межі екрана.
	- **Розмір екрана 4:3**: функція доступна, лише коли для формату зображення встановлено значення **Автоширина**. Можна встановити розмір зображення для перегляду – широкоформатне зображення 4:3 (Wide Screen Service – WSS) або залишити оригінальний розмір. Для кожної країни Європи є свій розмір зображення.

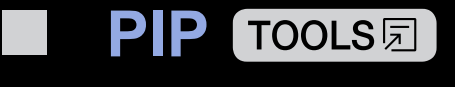

#### $\lbrack \frac{\partial}{\partial n} \rbrack$ **MENU** m → **Зображ.** → **PIP** → **ENTER**E

Можна одночасно переглядати зображення з телетюнера і одного із зовнішніх джерел відеосигналу. Наприклад, якщо декодер кабельних каналів під'єднано до вхідного роз'єму кабельного мовлення, функцію **PIP** можна використовувати для перегляду програм через декодер кабельного мовлення і фільмів із програвача Blu-ray-дисків, під'єднаних до вхідного роз'єму HDMI. Функція **PIP** (зображення в зображенні) не працює в тому самому режимі.

#### N **ПРИМІТКА**

- ◀ ▶ Якщо вимкнути телевізор у режимі **PIP**, вікно режиму «зображення в зображенні» зникне.
	- У разі використання основного екрана для відеоігор або караоке зображення у вікні режиму «зображення в зображенні» стає дещо неприродним.

Параметри режиму «зображення в зображенні»

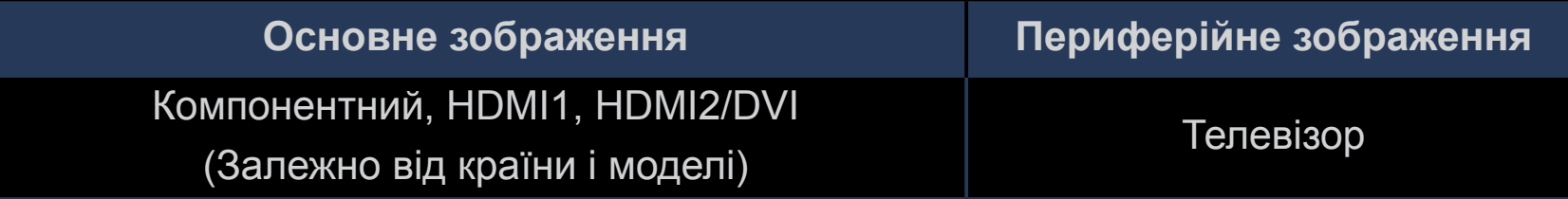

- **PIP**: увімкнення або вимкнення режиму зображення в зображенні.
- **Антена** (Залежно від країни і моделі): вибір антени для периферійного зображення.
- **Канал**: вибір каналу периферійного зображення.
- $\blacktriangle$ • Розм. (**В** / **ав**): вибір розміру периферійного зображення.
	- **Положення** (**a)** / **a)** / **a** / **a** / **a** / **a** / **a** / **a** / **a** / **a** / **a** / **a** / **a** / **a** *i* · *i* · *i* · *i* · *i* · *i* · *i* · *i* · *i* · *i* · *i* · *i* · *i* · *i* · *i* · *i* · *i* · *i* · *i* · *i* · *i* зображення.
	- **Вибір звуку**: вибір звуку в режимі **PIP**.

# ❑ **Зміна параметрів зображення**

## ■ **Додаткові параметри**

 $\begin{bmatrix} \mathbb{R} \ \end{bmatrix}$  MENU $\Box\hspace{0.05cm}\Box$   $\to$  3ображ.  $\to$  Додаткові параметри  $\to$  ENTER $\boxed{\infty}$ 

#### (доступні в режимі **Стандарт.** / **Фільм**)

Ці параметри дозволяють встановити додаткові налаштування зображення, зокрема кольори та контрастність.

- N Якщо підключено комп'ютер, можна змінювати лише значення параметрів **Гамма** та **Баланс білого**.
- $\blacksquare$ ● **Динам. контрастність**: налаштування контрастності зображення.
	- **Рівень чорн.**: вибір рівня чорного для налаштування глибини зображення.
	- **Тілесний**: налаштування рожевого тону.
- **Режим «Лише RGB»**: відображення червоного, зеленого і синього кольорів для точного налаштування відтінку і насиченості.
- **Колірний простір**: налаштування діапазону доступних кольорів для створення зображення.
- **Баланс білого**: Налаштування температури кольору так, що білі об'єкти виглядають білими, а загальний колір зображення – природним. **R-Offset** / **G-Offset** / **B-Offset**: дозволяють зробити кольори (червоний, зелений, синій) темнішими.

◀ ▶ **R-Gain** / **G-Gain** / **B-Gain**: дозволяють зробити кольори (червоний, зелений, синій) яскравішими.

**Скинути**: скидання налаштувань **Баланс білого** до заводських значень.

- **Гамма**: налаштування насиченості основних кольорів.
- **Motion Lighting**: зменшення рівня споживання електроенергії завдяки регулюванню яскравості.

#### ■ **Параметри зображення**

- $\begin{bmatrix} \mathbb{R} \end{bmatrix}$  MENU $\Box\Box$  → Зображ. → Параметри зображення → ENTER  $\boxed{\triangleleft}$
- $\mathbb{Z}$  Якщо підключено комп'ютер, можна змінювати лише значення параметра **Відтінок**.
- **Відтінок**
	- N Пункти **Тепл. 1** та **Тепл. 2** недоступні, коли вибрано режим зображення **Динамічн.**.
	-
- ◀ ▶ пристрою, під'єднаного до телевізора. N Параметри можна налаштувати і зберегти для кожного зовнішнього
	- **Цифрове чітке бачення**: якщо телевізор приймає надто слабкий сигнал, можна ввімкнути функцію **Цифрове чітке бачення**, щоб знизити рівень шумів і фантомних зображень на екрані телевізора.
		-

N Якщо сигнал слабкий, спробуйте інші можливості, щоб отримати оптимальну якість зображення.

**Автовізуалізація**: у разі зміни аналогових каналів відображає силу сигналу.

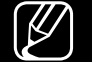

N Підтримується лише для аналогових каналів.

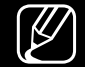

- N Якщо натиснути кнопку **INFO**, відобразиться рядок сили сигналу.
- $\mathbb{Z}$  Якщо шкала зелена, отримується найбільш потужний сигнал.
- **Фільтр шумів MPEG**: зниження рівня шумів для забезпечення кращої якості зображення MPEG.
- **Рівень чорного HDMI**: вибір рівня чорного для налаштування глибини зображення.

◀ ▶ N Підтримується лише у режимі **HDMI** (сигнали RGB).

- **Режим фільму**: телевізор можна налаштувати таким чином, що він автоматично розпізнаватиме відеосигнал із різних джерел і автоматично регулюватиме зображення для отримання оптимальної якості.
	-

 $\lbrack \varnothing \rbrack$  Підтримується в режимі телевізійних програм і режимі зовнішнього вхідного сигналу, що підтримують формат стандартної чіткості (480i / 576i) і формат високої чіткості (1080i), окрім режиму ПК.

- N Якщо зображення видається неприродним, встановіть значення **Вимк.** / **Авто 1** / **Авто 2** у пункті **Режим фільму**.
- **Чітке зображ. аналог. ТВ** (Залежно від країни і моделі): Зменшення шумів у вигляді діагональних ліній, які виникають через перешкоди між сигналами.

N Ця функція підтримується лише для аналогових каналів.

- **Чіткий рух LED** (залежно від моделі): Усуває шуми з динамічних епізодів із великою кількістю рухів для забезпечення чіткішого зображення.
- $\blacklozenge$  значення патуральний.<br> $\blacklozenge$   $\blacklozenge$   $\blacklozenge$   $\blacklozenge$ N Функція вимкнеться, якщо для **Режим зображення** буде встановлено значення **Натуральний**.
	- N У разі відтворення у режимі **Чіткий рух LED** зображення може відображатися дещо темнішим.

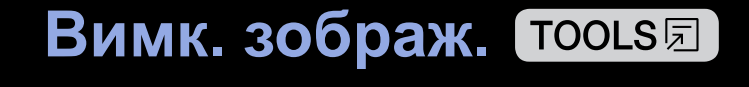

■

#### $\boxed{\mathbb{B}}$ **MENU**m → **Зображ.** → **Вимк. зображ.** → **ENTER**E

Зображення буде вимкнено, але звук усе ще лунатиме. Щоб увімкнути екран, натисніть будь-яку кнопку, крім кнопки регулювання гучності і живлення.

## ■ **Скидання зображ.**

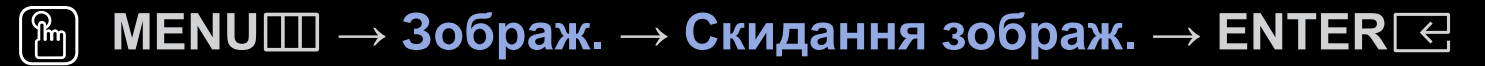

Скидання поточного режиму зображення до заводських налаштувань.

**Українська**

# ❑ **Використання підтримуваних функцій звуку**

## ■ **Виведення звуку**

#### O **MENU**<sup>m</sup> <sup>→</sup> **Звук** <sup>→</sup> **Виведення звуку** <sup>→</sup> **ENTER**<sup>E</sup>

Дозволяє вибрати гучномовці, які використовуватимуться телевізором для виведення звуку. (**Динамік ТВ** / **Аудіовихід/оптичний вихід**)

## ❑ **Зміна попередньо налаштованого режиму звуку**

## ■ **Режим звуку**

- $\begin{bmatrix} \mathbb{R} \ \end{bmatrix}$  **MENU**Ⅲ → Звук → Режим звуку → ENTER $\textcolor{red}{\mathbb{R}}$
- **Стандарт.**: Вибір нормального режиму звуку.
- **Музика**: Виділення музики над голосом.
- **Фільм**: Забезпечення оптимального звуку для перегляду фільмів.
- **Видалити голос**: Виділення голосу над музикою.
- ◀ ▶ **Підсил.**: дозволяє підвищити інтенсивність високочастотного звуку для кращого сприйняття звуку людьми з вадами слуху.
	- N Якщо для пункту **Виведення звуку** встановлено значення **Аудіовихід/ оптичний вихід**, параметр **Режим звуку** буде вимкнено.

# ❑ **Налаштування параметрів звуку**

# ■ **Звуковий ефект**

(стосується лише стандартного режиму звуку)

#### O **MENU**<sup>m</sup> <sup>→</sup> **Звук** <sup>→</sup> **Звуковий ефект** <sup>→</sup> **ENTER**<sup>E</sup>

#### ● **Еквалайзер**

Еквалайзер дає змогу налаштувати параметри звуку для кожного гучномовця.

 $\blacklozenge$  **Darianu**. Per yritobanna variancy ripabolo Ta ribolo Tymowobylib. **Баланс**: регулювання балансу правого та лівого гучномовців.

**100 Гц** / **300 Гц** / **1 кГц** / **3 кГц** / **10 кГц** (регулювання частотного діапазону): налаштування певного частотного діапазону.

**Скинути**: скидання налаштувань еквалайзера до заводських значень.

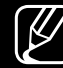

N Якщо для пункту **Виведення звуку** встановлено значення **Аудіовихід/ оптичний вихід**, параметр **Звуковий ефект** буде вимкнено.

### ■ **Параметри динаміків**

O **MENU**<sup>m</sup> <sup>→</sup> **Звук** <sup>→</sup> **Параметри динаміків** <sup>→</sup> **ENTER**<sup>E</sup>

#### ● **Автогучність**

Щоб вирівняти рівень гучності звуку для кожного каналу, встановіть режим **Норм.**.

**Ніч**: цей режим забезпечує кращий звук у порівнянні з режимом **Норм.**; за цього режиму шуми майже відсутні. Він корисний для перегляду телепрограм уночі.

◀ ▶ N Для регулювання гучності на зовнішньому пристрої, підключеному до телевізора, встановіть на телевізорі для параметра **Автогучність** значення **Вимк.**. В іншому разі функція регулювання гучності на підключеному пристрої може не працювати.

#### ● **Тип установки ТВ**

Визначення типу встановлення телевізора. Вибирайте з-поміж параметрів **Наст. кріплення** і **Підставка**, щоб автоматично оптимізувати звук телевізора.

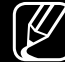

N Якщо для пункту **Виведення звуку** встановлено значення **Аудіовихід/ оптичний вихід**, параметр **Параметри динаміків** буде вимкнено.

#### ■ **Додаткові параметри**

- O **MENU**<sup>m</sup> <sup>→</sup> **Звук** <sup>→</sup> **Додаткові параметри** <sup>→</sup> **ENTER**<sup>E</sup>
- **Рівень звуку DTV** (стосується лише цифрових каналів): зниження невідповідності голосу (один із сигналів, який отримується під час трансляції цифрового мовлення) до відповідного рівня.
	-
	- N Відповідно до типу сигналу мовлення пункт **MPEG** / **HE-AAC** можна налаштувати від –10 дБ до 0 дБ.
	- N Щоб збільшити або зменшити рівень гучності, налаштуйте значення у діапазоні від 0 до -10.
- $\blacklozenge$  **Avniochonmat HDMI**: Встановлення формату вхілного ауліосигналу ● **Аудіоформат HDMI**: Встановлення формату вхідного аудіосигналу відповідно до зовнішнього пристрою, підключеного до роз'єму HDMI.
- **Цифровий аудіовихід**: використовується для забезпечення цифрового звуку шляхом зменшення перешкод у напрямку гучномовців і різних цифрових пристроїв, наприклад програвача дисків DVD. **Аудіоформат**: можна вибрати формат цифрового вихідного звуку. Доступні формати цифрового вихідного звуку різняться залежно від джерела вхідного сигналу.
	- N Щоб максимально збільшити інтерактивний тривимірний звук, під'єднайте 5.1-канальні гучномовці у режимі Dolby Digital.

◀ ▶ звуку за допомогою зовнішнього пристрою, наприклад аудіовідеоприймача **Затримка звуку**: виправлення неспівпадіння голосу-відео під час перегляду телевізійних програм або відео чи прослуховування цифрового (0 мс – 250 мс).

- **Компанія Dolby Digital**: зменшення невідповідності між сигналом Dolby Digital і голосом (тобто, MPEG Audio, HE-AAC, ATV Sound). N Виберіть функцію **Line**, щоб отримати динамічний звук, і функцію **RF**, щоб зменшити різницю між голосними і тихими звуками вночі. **Line**: налаштування рівня вихідної гучності для сигналів з потужністю більше або менше -31 дБ (вихідне значення) на -20 дБ чи -31 дБ. **RF**: налаштування рівня вихідної гучності для сигналів з потужністю більше
	- або менше -20 дБ (вихідне значення) на -10 дБ чи -20 дБ.

### ■ **Скидання звуку**

 $\blacklozenge$   $\mathbb{R}$  MENIIIII  $\sqrt{2}$   $\mathbb{R}$   $\mathbb{R}$ O **MENU**<sup>m</sup> <sup>→</sup> **Звук** <sup>→</sup> **Скидання звуку** <sup>→</sup> **ENTER**<sup>E</sup>

Скидання усіх налаштувань звуку до заводських значень.

# ■ Вибір режиму звуку TOOLS**5**

Якщо встановити пункт **Подв. І ІІ**, на екрані відобразиться поточний режим звуку.

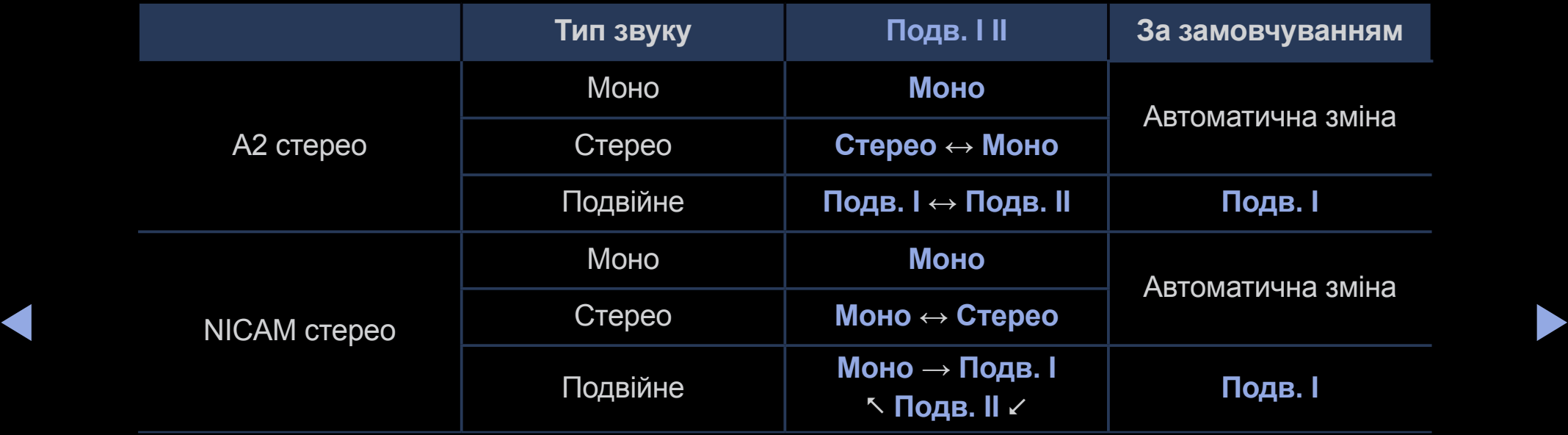

- $\mathbb{Z}$  Якщо стереосигнал слабкий, але цей режим все одно вмикається автоматично, перейдіть у режим монофонічного звуку.
- N Вмикається лише у режимі стереозвуку.
- N Функція доступна, лише коли для пункту **Джерело** встановлено значення **ТВ**.

# ❑ **Під'єднання до мережі**

(Залежно від країни і моделі)

■ **Перевірка стану під'єднання до мережі**

O **MENU**<sup>m</sup> <sup>→</sup> **Мережа** <sup>→</sup> **Стан мережі** <sup>→</sup> **ENTER**<sup>E</sup>

Перегляньте інформацію про поточний стан мережі.

# ■ **Встановлення бездротового під'єднання до мережі**

 $\begin{bmatrix} \mathbb{R} \ \end{bmatrix}$  MENU $\Box\Box$  → Мережа → Настройки мережі → ENTER $\boxed{\leq}$ 

◀ ▶ Перш ніж під'єднатись до мережі, перевірте, чи маєте ви дані ключа SSID (ім'я) і пароль для бездротового маршрутизатора.

Якщо потрібна мережа не відображається у списку, виберіть **Додати мережу** і введіть SSID (ім'я) мережі вручну.

Якщо мережа захищена, введіть пароль. Якщо вибрана мережа не є захищеною, телевізор не відображатиме екранну клавіатуру і спробує виконати під'єднання відразу.

# ❑ **Початкове налаштування**

# ■ **Настр.**

#### O **MENU**<sup>m</sup> <sup>→</sup> **Система** <sup>→</sup> **Настр.** <sup>→</sup> **ENTER**<sup>E</sup>

Встановлення каналів і часу у разі налаштування телевізора вперше чи після скидання налаштувань виробу.

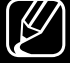

 $\mathbb{Z}$  Виконайте початкове налаштування, дотримуючись вказівок на екрані телевізора.

# ❑ **Налаштування часу**

## ■ **Час**

#### O **MENU**<sup>m</sup> <sup>→</sup> **Система** <sup>→</sup> **Час** <sup>→</sup> **ENTER**<sup>E</sup>

Поточний час відображатиметься щоразу після натиснення кнопки **INFO**.

- **Годинн.**: налаштуйте годинник для використання різноманітних функцій таймера.
	- N Після від'єднання кабелю живлення годинник потрібно буде налаштовувати знову.
- ◀ ▶ **Реж.годинника**: встановлення поточного часу вручну або автоматично.
	- **Авто**: автоматичне встановлення поточного часу на основі часу цифрового мовлення.

 $\mathbb{Z}$  Для автоматичного налаштування часу до телевізора має бути підключена антена.

◀ ▶

- **Вручну**: встановлення поточного часу вручну.
- 

 $\lbrack \not\!\!\!\! \nearrow \rbrack$  Інколи після автоматичного встановлення час може відображатися неправильно – це залежить від отримуваного сигналу. У такому разі налаштуйте час вручну.

**Настр.годин.**: встановлення параметрів **Дата** і **Час**.

- 
- N Ця функція доступна, лише коли для параметра **Реж.годинника** встановлено значення **Вручну**.
- 
- N Встановити параметри **Дата** і **Час** можна безпосередньо за допомогою кнопок із цифрами на пульті дистанційного керування.

**Часовий пояс** (Залежно від країни і моделі): вибір часового поясу.

- N Ця функція доступна, лише якщо для параметра **Реж.годинника** встановлено значення **Авто**.
- ◀ ▶ параметри **GMT** і **ЛЧ**. N Якщо вибрано режим **Вручну** у меню **Часовий пояс**, буде увімкнено

**Зміщення в часі** (Залежно від країни і моделі): дозволяє налаштувати час, коли телевізор отримує інформацію про час із мережі Інтернет. Встановіть правильний час, вибравши проміжок зсуву.

N Якщо телевізор не отримує відомостей про час, зокрема сигналу мовлення з телестанцій, поточний час буде встановлено через мережу (напр., у разі перегляду телепрограм через приставку, супутниковий приймач тощо).

# ❑ **Використання таймера сну**

- O **MENU**<sup>m</sup> <sup>→</sup> **Система** <sup>→</sup> **Час** <sup>→</sup> **Таймер сну** <sup>→</sup> **ENTER**<sup>E</sup>
- **Таймер сну тооця** : дозволяє автоматично вимикати телевізор після того, як мине встановлений період часу (30, 60, 90, 120, 150 або 180 хвилин).  $\mathbb{Z}$  За допомогою кнопок ▲/▼ виберіть період часу, тоді натисніть кнопку **ENTER**E. Щоб скасувати функцію **Таймер сну**, виберіть пункт **Вимк.**.

## ❑ **Налаштування таймера увімкнення і вимкнення**

- $\begin{bmatrix} \mathbb{R} \ \end{bmatrix}$  MENU $\Box\hspace{0.1cm}\Box \to \mathbf{C}$ истема → Час → Таймер увімкнення <або> Таймер ВИМКНЕННЯ → ENTER<sup>E</sup>
- **Таймер увімкнення**: У пункті **Таймер увімкнення** можна налаштувати три різні конфігурації (**Таймер увімкнення 1**, **Таймер увімкнення 2**, **Таймер увімкнення 3**)

 $\sqrt{M}$   $\Box$ **Настр.**: виберіть налаштування **Вимк.**, **Один**, **Щодня**, **Пн~Пт**, **Пн~Сб**, **Суб~Нед** або **Вручну**. Якщо вибрати параметр **Вручну**, можна встановити день, коли слід увімкнути таймер.

 $[$ Ø Позначка √ означає, що день вибрано.

**Час**: встановлення годин і хвилин.

**Гучність**: налаштування рівня гучності.

**Джерело**: вибір джерела вмісту для відтворення телевізором після увімкнення. Можна:

- Виберіть **ТВ**, і на телевізорі відобразиться вибраний ефірний або кабельний канал.
- вибрати **USB**, і на телевізорі відтворюватимуться фотографії або аудіофайли з пристрою USB;
- вибрати джерело на телевізорі, до якого під'єднано приставку; на телевізорі відображатиметься канал із приставки.
- $\mathbb{Z}$  Перш ніж вибрати функцію USB, слід підключити пристрій USB.

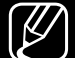

 $\mathbb{Z}$  Якщо вибрано інше джерело, аніж **ТВ** або USB, потрібно:

- під'єднати декодер каналів кабельного або супутникового мовлення до такого джерела;
- встановити на приставці канал, який ви переглядатимете, коли буде увімкнено телевізор;
- залишити приставку увімкненою.
- $\mathcal{U}$  Якщо вибрати інше джерело, ніж **ТВ**, параметри налаштування сигналу антени та вибору каналу зникнуть.

◀ ▶ налаштування **АТБ** або **DTV**. **Антена** (якщо для пункту **Джерело** встановлено значення **ТВ**): вибір

**Канал** (якщо для пункту **Джерело** встановлено значення **TV**): вибір каналу.

**Музика** / **Фото** (якщо для пункту **Джерело** встановлено значення **USB**): вибір папки на пристрої USB, в якій містяться музичні файли чи фотографії, які слід відтворити, коли телевізор вмикається автоматично.

- Якщо на пристрої USB музичний файл відсутній або папку, в якій міститься музичний файл, не вибрано, функція таймера не працюватиме належним чином.
- Якщо на пристрої USB є тільки одна фотографія, показ слайдів не виконуватиметься.
- Якщо назва папки занадто довга, папку неможливо буде вибрати.
- ◀ ▶ Кожному пристрою USB, який використовується, присвоєно власну папку. У разі використання кількох однотипних пристроїв USB упевніться, що папки, присвоєні кожному пристрою USB, мають різні назви.
- Під час використання функції **Таймер увімкнення** рекомендовано використовувати накопичувач USB і універсальний пристрій читання карт пам'яті.
- Функція **Таймер увімкнення** може не працювати з пристроями USB із вбудованою батареєю, MP3-програвачами або з портативними медіапрогравачами деяких виробників, оскільки ці пристрої потребують значних затрат часу для їх розпізнавання.
- **Таймер вимкнення**: У пункті **Таймер вимкнення** можна налаштувати три різні конфігурації (**Таймер вимкнення 1**, **Таймер вимкнення 2**, **Таймер вимкнення 3**)

◀ ▶ **Настр.**: виберіть налаштування **Вимк.**, **Один**, **Щодня**, **Пн~Пт**, **Пн~Сб**, **Суб~Нед** або **Вручну**. Якщо вибрати параметр **Вручну**, можна встановити день, коли слід увімкнути таймер.

 $\mathbb{Z}$  Позначка  $\checkmark$  означає, що день вибрано.

**Час**: встановлення годин і хвилин.

# ❑ **Економічні рішення**

## ■ **Еколог. рішення**

- O **MENU**<sup>m</sup> <sup>→</sup> **Система** <sup>→</sup> **Еколог. рішення** <sup>→</sup> **ENTER**<sup>E</sup>
- **Енергозбереження**: за допомогою цієї функції можна налаштувати яскравість зображення з метою зменшення споживання електроенергії.
- **Екодатчик** (залежно від моделі): покращення можливостей заощадження електроенергії; параметри зображення буде автоматично налаштовано відповідно до освітлення в кімнаті.
- $\triangle$   $\blacksquare$   $\blacksquare$ N У разі налаштування **Підсвічування**, для параметра **Екодатчик** буде встановлено значення **Вимк.**.

**Мін. підсвічення**: якщо для пункту **Екодатчик** вибрано значення **Вмк**, мінімальну яскравість зображення можна налаштувати вручну.

- N Якщо для пункту **Екодатчик** встановлено значення **Вмк**, яскравість зображення може змінюватись (зображення може ставати тьмянішим або яскравішим) залежно від освітлення довкола.
- **Вимк. за відсутн. сигналу**: щоб уникнути непотрібного споживання електроенергії, встановіть проміжок часу, впродовж якого телевізор має залишатися увімкненим, якщо сигнал не отримується.
	- $\mathbb{Z}$  Вимкнено, якщо комп'ютер перебуває в режимі заощадження електроенергії.
- ◀ ▶ ● **Автовимк. жив.**: Якщо телевізор буде увімкненим чотири години і при цьому залишатиметься у режимі бездіяльності, він вимкнеться автоматично, щоб уникнути перегрівання.
# ❑ **Інші функції**

## ■ **Мова меню**

O **MENU**<sup>m</sup> <sup>→</sup> **Система** <sup>→</sup> **Мова меню** <sup>→</sup> **ENTER**<sup>E</sup>

Вибір мови меню.

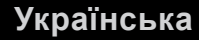

## ■ **Час увімкнення автозахисту**

- O **MENU**<sup>m</sup> <sup>→</sup> **Система** <sup>→</sup> **Час увімкнення автозахисту** <sup>→</sup> **ENTER**<sup>E</sup>
- **Час увімкнення автозахисту** (**Вимк.** / **2 год.** / **4 год.** / **8 год.** / **10 год.**): якщо впродовж певного періоду часу, визначеного користувачем, відображається екран із нерухомим зображенням, буде увімкнено екранну заставку для запобігання утворенню фантомних зображень.

## ■ **Загальні**

### O **MENU**<sup>m</sup> <sup>→</sup> **Система** <sup>→</sup> **Загальні** <sup>→</sup> **ENTER**<sup>E</sup>

- **Ігровий реж.**: коли до телевізора під'єднано ігрову приставку, наприклад PlayStation™ або Xbox™, відчуття від гри можуть бути більш реалістичними, якщо ввімкнути режим гри.
	- N **ПРИМІТКА**
		- Застереження і обмеження щодо ігрового режиму:
- **◆** ЗОВНІШНЬОГО ПРИСТРОЮ ВІДКРИЙТЕ МЕНЮ НАЛАШТУВАНЬ І ВСТАНОВІТЬ – перед від'єднанням ігрової приставки та підключенням іншого для параметра **Вимк.** значення **Ігровий реж.**;
	- якщо викликати меню телевізора в режимі **Ігровий реж.**, може спостерігатися легке тремтіння зображення.
- Функція **Ігровий реж.** у режимі **ТВ** не підтримується.
- Після під'єднання ігрової приставки встановіть для параметра **Вмк** значення **Ігровий реж.**. На жаль, якість зображення може дещо погіршитися.
- Якщо для параметра **Ігровий реж.** встановлено значення **Вмк**:
	- для параметра **Режим зображення** буде вибрано значення **Гра**, а для параметра **Режим звуку** буде вибрано значення **Гра**.
- ◀◀ ▶▶ одночасно. Якщо функцію Захист панелі увімкнено, жодна з клавіш панелі ● **Захист панелі**: блокування або розблокування всіх клавіш на панелі не працюватиме.
	- **Логотип увімк.**: відображення логотипа Samsung після увімкнення телевізора.

### **Змінити PIN**

### O **MENU**<sup>m</sup> <sup>→</sup> **Система** <sup>→</sup> **Змінити PIN** <sup>→</sup> **ENTER**<sup>E</sup>

Можна змінити пароль, необхідний для налаштування телевізора.

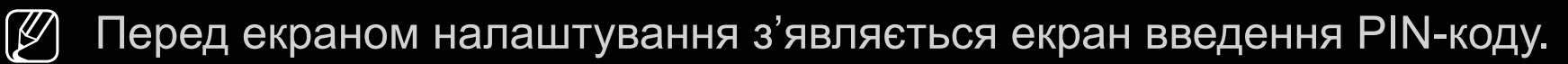

 $\mathbb{Z}$  Введіть чотиризначний PIN-код. Змінити PIN-код можна за допомогою функції **Змінити PIN**.

## ❑ **Використання списку джерел сигналу**

## ■ **Список джерел**

- O **MENU**<sup>m</sup> <sup>→</sup> **Програми** <sup>→</sup> **Список джерел** <sup>→</sup> **ENTER**<sup>E</sup>
- N З натисненням кнопки **Джерело** відразу з'явиться екран **SOURCE**.
- $\mathbb{Z}$  Можна вибрати лише ті зовнішні пристрої, які під'єднано до телевізора. На екрані **Джерело** під'єднані джерела вхідного сигналу буде виділено.
- ◀ ▶ посібника користувача. N Детальну інформацію читайте в розділі «Зміна джерела вхідного сигналу»

# ❑ **Підключення пристрою USB**

- **1.** Увімкніть телевізор.
- **2.** Під'єднайте пристрій USB, який містить фото-, аудіо- та/або відеофайли, до роз'єму USB на бічній панелі телевізора.
- **3.** Після підключення пристрою USB до дисплея на екрані відобразиться спливне вікно. Вибрати вміст **Фото**, **Відео** чи **Музика** можна безпосередньо.

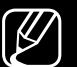

- $\left[\mathscr{D}\right]$  Використання неліцензійних мультимедійних файлів може призвести до неналежної роботи.
- 
- N Важливі відомості щодо відтворення мультимедійного вмісту
	- Протокол MTP (Media Transfer Protocol) не підтримується.
	- Підтримуються файлові системи FAT, exFAT і NTFS.
	- Певні цифрові фотоапарати та аудіопристрої з підтримкою з'єднання USB можуть бути несумісні з цим дисплеєм.
	- Функція мультимедійного відтворення підтримує лише формат jpeg iз послідовним відображенням даних.
- ◆ Функція відтворення мультимедійного вмісту підтримує лише зовнішні запам'ятовуючі пристрої USB MSC (Mass Storage Class). MSC – це зовнішній запам'ятовуючий пристрій класу Mass Storage Bulk-Only Transport. Приклади зовнішніх запам'ятовуючих пристроїв MSC: флеш-пам'ять, пристрої читання флеш-карт (концентратори USB не підтримуються). Пристрої слід під'єднувати безпосередньо до роз'єму USB телевізора.
- Перед тим, як під'єднувати пристрій до дисплея, створіть резервні копії файлів, щоб уникнути їх пошкодження чи втрати. Компанія SAMSUNG не несе відповідальності за будь-які пошкодження чи втрату даних.
- Не від'єднуйте пристрій USB під час його завантаження.
- Що вища роздільна здатність зображення, то більше часу потрібно для його відображення на екрані.
- Максимальна підтримувана роздільна здатність JPEG 15360 x 8640 пікселів.
- ◀ ▶ повідомлення «Непідтримуваний формат файлу». ● Якщо файли не підтримуються або пошкоджені, з'явиться
	- Функції пошуку сцени та ескізів не підтримуються у режимі **Відео**.
- MP3-файли з технологією DRM, завантажені з платного веб-сайту, неможливо відтворити. Digital Rights Management (DRM) – це технологія, яка підтримує створення, розповсюдження і комплексне керування вмістом, зокрема захист прав та інтересів постачальників вмісту, запобігання незаконному копіюванню та керування оплатами і угодами.
- Пристрої USB, які вимагають більшої потужності живлення (понад 500 мА або 5 В), можуть не підтримуватись. Жорсткий диск, під'єднаний до роз'єму USB, не підтримується.
- ◀ ▶ **автозахисту**, не виконується жодних дій, увімкнеться екранна ● Якщо упродовж періоду часу, встановленого у пункті **Час увімкнення**  заставка.
	- Режим заощадження електроенергії деяких зовнішніх жорстких дисків може вмикатися автоматично після під'єднання до телевізора.
- Якщо використовується кабель-подовжувач USB, пристрій USB може не розпізнаватися або може не вдатися зчитати з нього інформацію.
- **Якщо пристрій USB, під'єднаний до телевізора, не розпізнається,** список файлів на пристрої пошкоджено або файл зі списку не відображається, під'єднайте пристрій USB до комп'ютера, відформатуйте пристрій і перевірте з'єднання.
- **Якщо файл, видалений із комп'ютера, все ще відображається під час** роботи функції відтворення мультимедійного вмісту, очистіть кошик на комп'ютері, щоб назавжди видалити цей файл.
- ◆ Пристрої USB, перевищує приблизно 4000, файли та папки можуть не ● Якщо кількість файлів і папок, збережених на запам'ятовуючому відображатися, а деякі папки можуть не відкриватися.

#### **Відключення пристрою USB**

- **1.** Натисніть кнопку **SOURCE**.
- **2.** Виберіть потрібний пристрій USB, тоді натисніть кнопку **TOOLS**. З'явиться меню **Сервіс**.
- **3.** Виберіть пункт **Видалити USB-пристрій** і дочекайтеся відключення вибраного пристрою USB. Пристрій USB можна від'єднати від телевізора.
- N Рекомендовано завжди використовувати функцію **Видалити USBпристрій** для від'єднання пристроїв USB від телевізора.

# ❑ **Використання мультимедійного вмісту**

#### O **MENU**<sup>m</sup> <sup>→</sup> **Програми** <sup>→</sup> **Media Play** <sup>→</sup> **ENTER**<sup>E</sup>

Відтворюйте фотографії, музичні файли та відеофайли, збережені на зовнішніх запам'ятовуючих пристроях USB (MSC).

- **1.** Натисніть кнопку **MEDIA.P**.
- **2.** За допомогою кнопок ◄/► виберіть потрібне меню (**Фото**, **Відео**, **Музика**), тоді натисніть кнопку **ENTER**<sub>E.</sub>
- ◀ ▶ натисніть кнопку **ENTER**E. **3.** За допомогою кнопок ◄/► виберіть потрібний пристрій, тоді знову
	- **4.** За допомогою кнопок ▲/▼/◄/► виберіть файл у списку, тоді натисніть кнопку **ENTER**E чи ► (відтворення).

#### **Відтворення вибраних файлів**

- **1.** За допомогою кнопки ▲ виберіть **Параметри** вгорі кожного головного екрана, тоді виберіть **Відтв. вибране**.
- **2.** Виберіть потрібні файли.
	- **(У)** Ліворуч від вибраних файлів з'явиться позначка.
	- $\mathbb{Z}$  Щоб скасувати вибір файлу, знову натисніть кнопку **ENTER**<sub>⊑</sub>.
- **3.** За допомогою кнопки ▲ виберіть пункт **Відтв**.
	-
- $\blacktriangle$  $\mathbb{Z}$  Можна вибрати або скасувати вибір усіх файлів натисненням кнопки **Вибрати все** / **Скас. вибір усіх**.

# ❑ **Відтворення фотографій, відео- та аудіофайлів**

Під час відтворення файлу натискайте кнопки ▲/▼/◄/►, щоб вибрати потрібне меню.

- 
- N Якщо меню параметрів не відображається, натисніть кнопку **TOOLS** або **ENTER**E.
- $\mathbb{Z}$ ) Під час відтворення можна також користуватися кнопками ►/[II]/[■/</ **••** на пульті дистанційного керування.
- 
- ◀ ▶ відомості щодо відтворення. N Якщо під час відтворення натиснути кнопку **INFO**, можна переглянути

### **Меню відтворення**

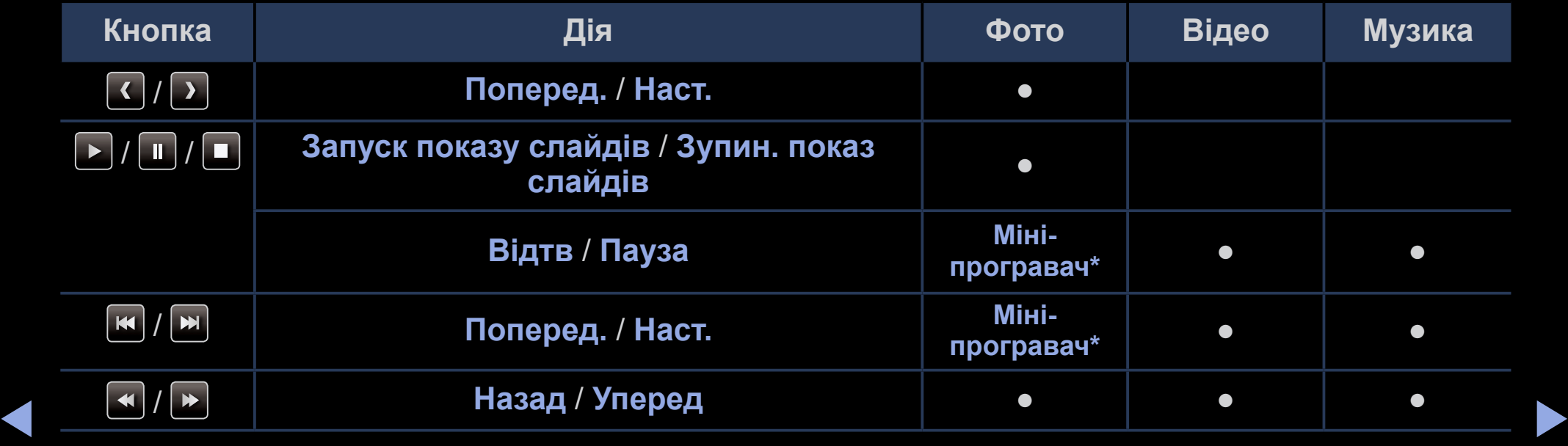

**\* Ці кнопки з'являться, якщо для параметра Міні-програвач у меню Фото встановлено значення Фонова музика.**

# **Меню налаштування**

### ● **Фото**

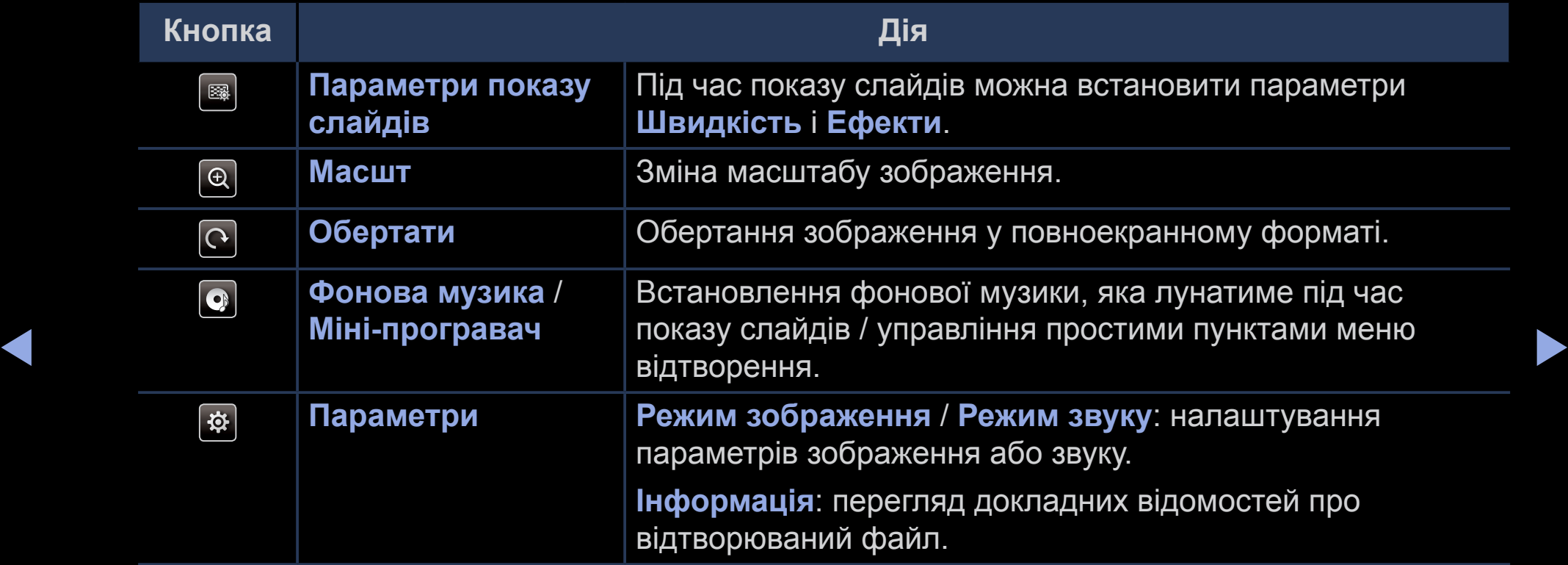

- N У режимі показу слайдів буде відображено усі файли у списку.
- N Із натисненням кнопки ∂ (відтворення) (або кнопки ▲ → **Показ слайдів**
	- → **Параметри**) у списку файлів негайно розпочнеться показ слайдів.

- N Під час показу слайдів швидкість відображення слайдів можна налаштувати за допомогою кнопок **E** (REW) або ► (FF).
- Підтримувані формати фотографій
	- Детальну інформацію шукайте в цьому посібнику користувача у розділі «Технічні характеристики».

## ● **Відео**

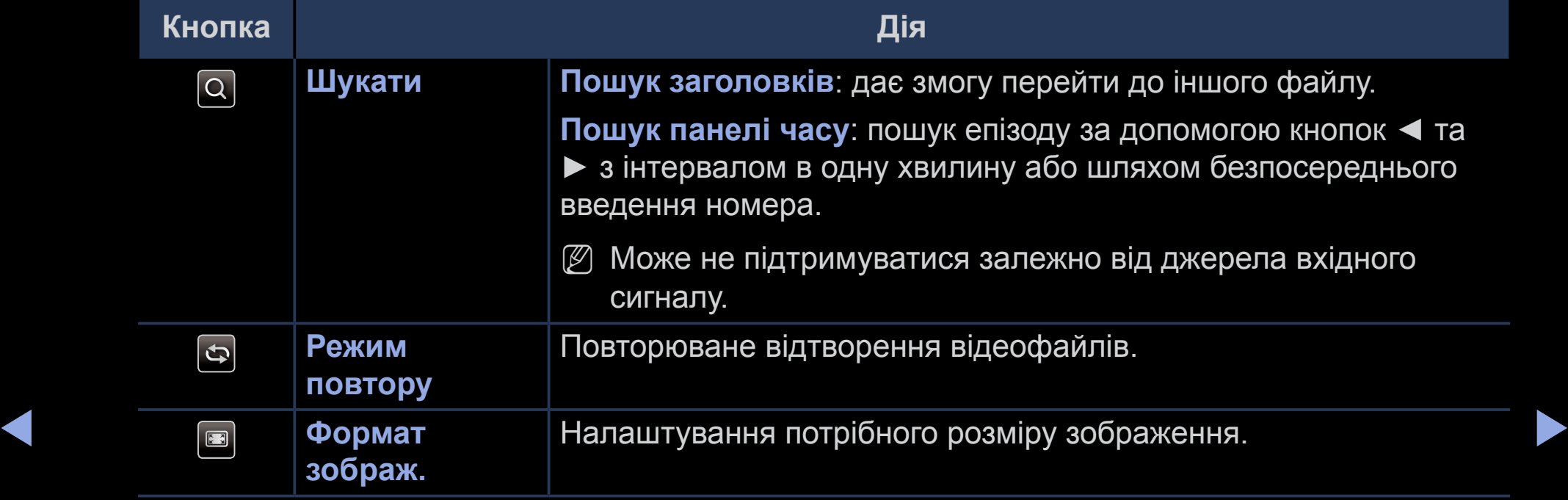

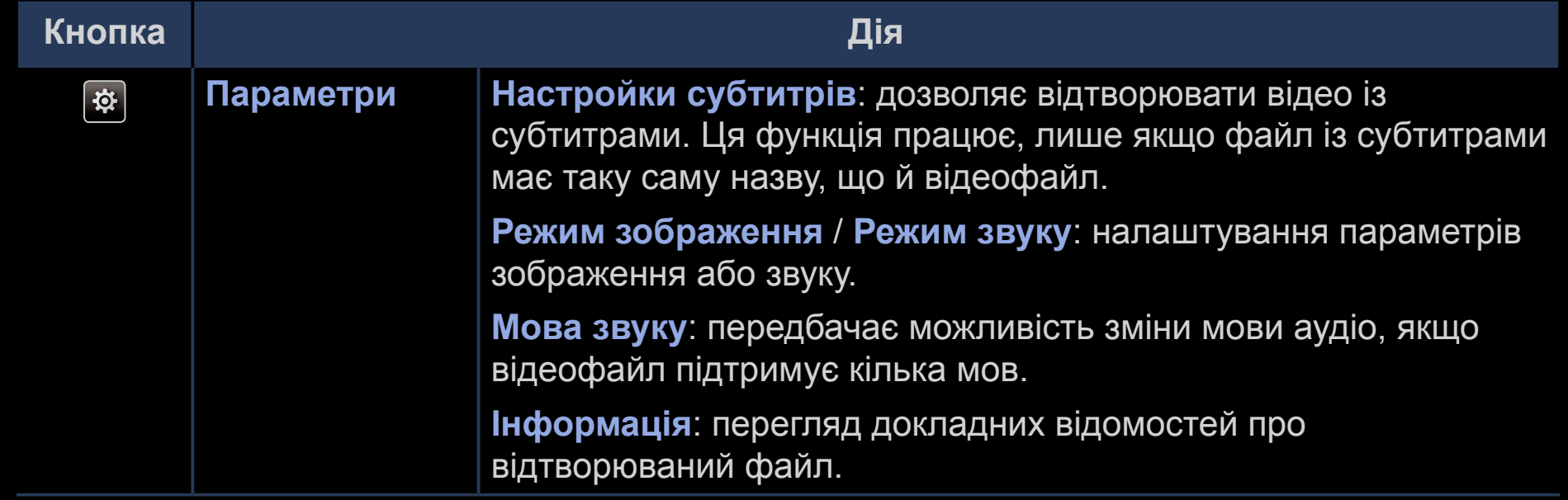

- N Якщо час відтворення відеофайлу невідомий, ці відомості і рядок перебігу процесу не відображатимуться.
- 
- $\mathbb{Z}$ ) У цьому режимі можна переглядати відеоролики, збережені в ігровому режимі, однак грати в ігри неможливо.

- Підтримувані формати субтитрів / відеофайлів
	- $\mathbb{Z}$  Детальну інформацію шукайте в цьому посібнику користувача у розділі «Технічні характеристики».

### ● **Музика**

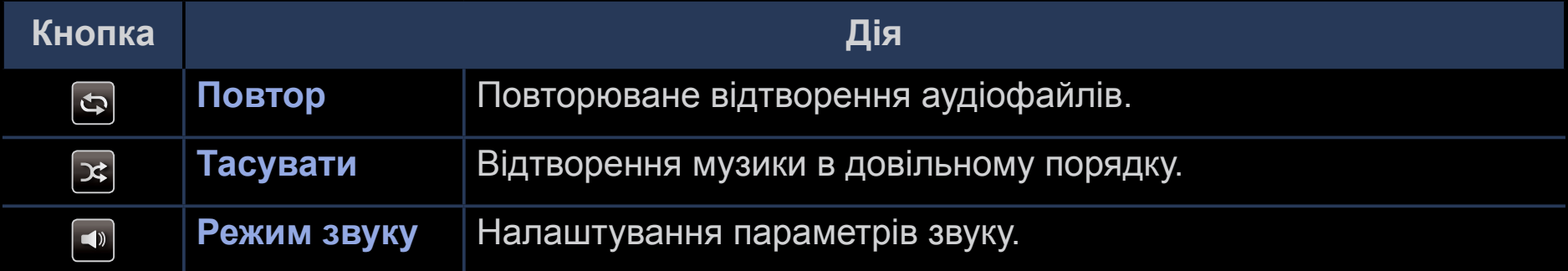

- $\mathbb{Z}$  Відображаються тільки файли з підтримуваним розширенням музичних файлів. Файли, які мають інше розширення, не будуть відображатися, навіть якщо вони збережені на тому самому пристрої USB.
- ◀ ▶  $M_{\odot}$  Якщо звучання MP3-файлів неналежне, відрегулюйте налаштування параметра **Еквалайзер** в меню **Звук** (надлишкова модуляція музичних файлів може спотворювати звучання).
	- Підтримувані формати аудіофайлів

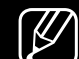

Детальну інформацію шукайте в цьому посібнику користувача у розділі «Технічні характеристики».

#### **Вибір кодування тексту**

Якщо текст відображається неправильно, виберіть відповідне кодування.

**1.** За допомогою кнопки ▲ виберіть **Параметри** вгорі головного екрана музичного режиму, тоді виберіть **Кодування**.

◀ ▶

**2.** Виберіть кодування.

• Компонентний режим і цифрове телебачення (Залежно від країни і моделі)

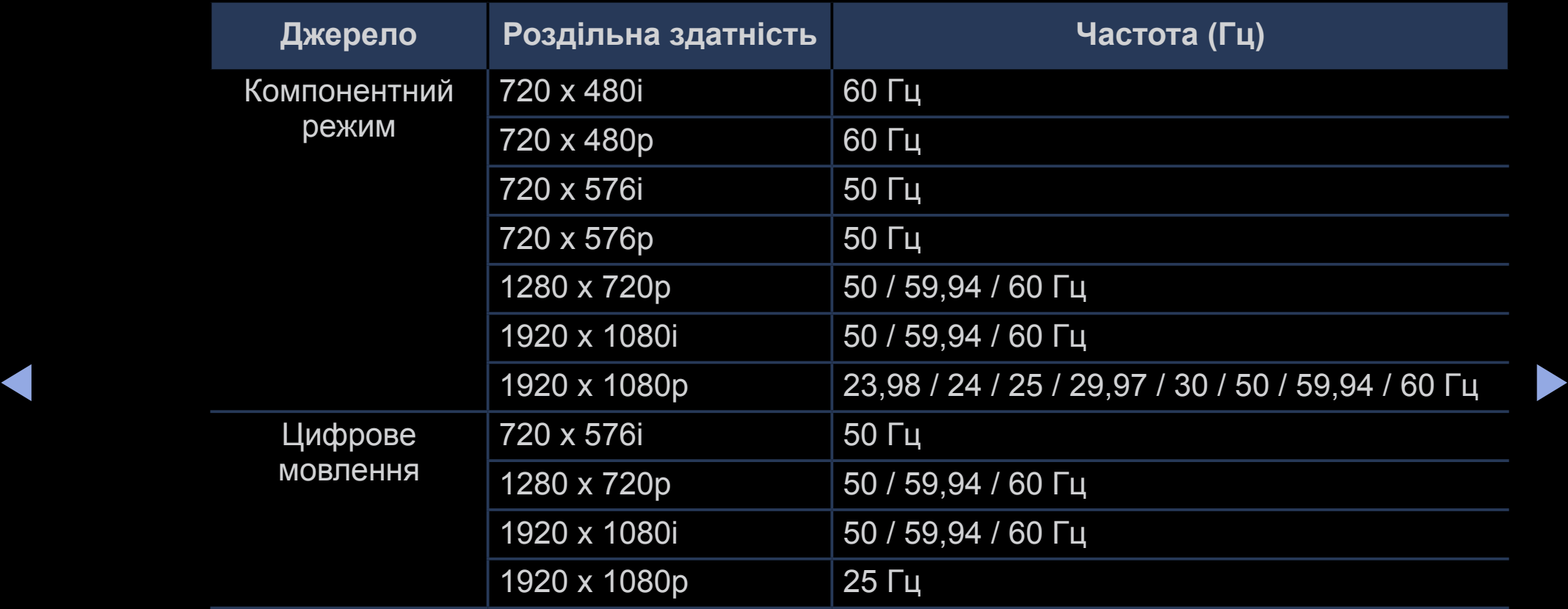

Відеофайли / фотографії (у режимі Media Play)

Детальну інформацію шукайте в цьому посібнику користувача у розділі «Технічні характеристики».

# ❑ **Перегляд електронного посібника**

# ■ **e-Manual**

### O **MENU**<sup>m</sup> <sup>→</sup> **Підтримка** <sup>→</sup> **e-Manual** <sup>→</sup> **ENTER**<sup>E</sup>

У цьому довіднику викладено вступну інформацію і вказівки щодо функцій телевізора.

N Докладніше про електронний посібник читайте в розділі «Користування електронним посібником» у посібнику користувача.

# ❑ **Використання функції самодіагностики**

# ■ **Самодіагностика**

- $\begin{bmatrix} \mathbb{R} \end{bmatrix}$  MENU $\Box\Box$  → Підтримка → Самодіагностика → ENTER $\boxed{\triangleleft}$
- N Виконання функції **Самодіагностика** може тривати кілька секунд, це частина звичайної роботи телевізора.
- **Перевірка зобр.**: перевірка зображення на наявність проблем.
- ◀ ▶ проблем зі звуком. ● **Перев. звуку**: використання вбудованої мелодії для перевірки наявності
	- **(7)** Якщо ви не чуєте звуку з гучномовців телевізора, перш ніж виконати перевірку, упевніться, що у меню **Звук** для параметра **Виведення звуку** встановлено значення **Динамік ТВ**.
- Тестова мелодія лунатиме під час перевірки, навіть якщо звук вимкнено кнопкою **MUTE**.
- **Сигнальна інформація** (стосується лише цифрових каналів): якість прийому телевізійних каналів високої чіткості досконала, або канали недоступні. Відрегулюйте антену, щоб підвищити силу сигналу.
- **Скинути**: скидання усіх налаштувань до заводських значень, окрім налаштувань мережі.

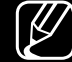

N Перед екраном налаштування з'являється екран введення PIN-коду.

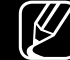

◀ ▶ функції **Змінити PIN**. N Введіть чотиризначний PIN-код. Змінити PIN-код можна за допомогою

# ❑ **Оновлення програмного забезпечення**

## ■ **Оновлення ПЗ**

### O **MENU**<sup>m</sup> <sup>→</sup> **Підтримка** <sup>→</sup> **Оновлення ПЗ** <sup>→</sup> **ENTER**<sup>E</sup>

Меню **Оновлення ПЗ** дозволяє оновити програмне забезпечення телевізора до останньої версії.

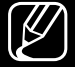

◀ ▶ N Коли оновлення програмного забезпечення завершиться, буде відновлено заводські налаштування зображення і звуку. Рекомендовано записати ваші налаштування, щоб швидко відновити їх після оновлення.

#### ● **Оновити зараз**

Вбудоване програмне забезпечення телевізора можна оновити через з'єднання USB чи телевізійний сигнал.

- За USB: вставте в телевізор USB-пристрій, на якому міститься оновлення програмного забезпечення, завантажене із сайту www. samsung.com.
- ◀ ▶  $\left[\!\!\left[ \mathscr{D}\!\!\right]\!\!\right]$  Не вимикайте живлення і не виймайте пристрій USB, поки застосовуються оновлення. Телевізор вимкнеться і увімкнеться автоматично після завершення оновлення програмного забезпечення.
- За каналом: оновлення програмного забезпечення за допомогою телевізійного сигналу.
	- $\lbrack \not\!\!\!\!\! \nearrow \rbrack$  Якщо вибрати цю функцію під час передачі програмного забезпечення, вона виконає пошук доступного програмного забезпечення і завантажить його.

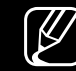

- $\lbrack \varnothing \rbrack$  Час завантаження програмного забезпечення визначається станом сигналу.
- ◆ Оновлювати програмне забезпечення, коли він не використовується.<br>
△ 2000 годіння використь за виктрішні процеси теперізоре, екрец меже **Автооновлення**: Таким способом програмне забезпечення телевізора оновлюється у режимі очікування. Це дає змогу телевізору автоматично Оскільки виконуються внутрішні процеси телевізора, екран може трішки світитися, і це може тривати понад годину, поки не завершиться завантаження програмного забезпечення.
	- **Керування супутниковими каналами** (Залежно від країни і моделі): управління завантаженням програмного забезпечення через супутниковий канал. Доступно, лише якщо як джерело сигналу вибрано **Супутник**.

## ❑ **Зміна режиму використання**

### ■ **Режим викор.**

#### O **MENU**<sup>m</sup> <sup>→</sup> **Підтримка** <sup>→</sup> **Режим викор.** <sup>→</sup> **ENTER**<sup>E</sup>

Виберіть **Режим викор.**, який підходить для вашого місця перебування. Ми наполегливо радимо вибрати режим **Для дому**.

- **Для дому**: за замовчуванням вибрано значення **Для дому**.
- ◀ ▶ працюватимуть, і налаштування зображення скидатимуться кожні 5 хвилин. ● **Демо збереж.**: режим **Демо збереж.** призначено лише для використання в магазинах. Якщо вибрати пункт **Демо збереж.**, окремі функції не

# ❑ **Перегляд контактної інформації Samsung**

## **Звернутися в Samsung**

#### $\begin{bmatrix} \begin{smallmatrix} \mathbb{R} \ \mathbb{M} \end{smallmatrix} \end{bmatrix}$  MENU $\Box\hspace{-.05in}\Box$   $\rightarrow$   $\blacksquare$  Підтримка  $\rightarrow$  Звернутися в Samsung  $\rightarrow$  ENTER $\boxdot$

Перегляньте цю інформацію, якщо телевізор не працює належним чином або якщо потрібно оновити програмне забезпечення. Тут ви знайдете інформацію про наші центри телефонного обслуговування і про те, як завантажити продукти і програмне забезпечення.

❑ **Користування функцією Режим "Спорт" (залежно від країни і моделі)**

# **Режим "Спорт" [тооls ]]**

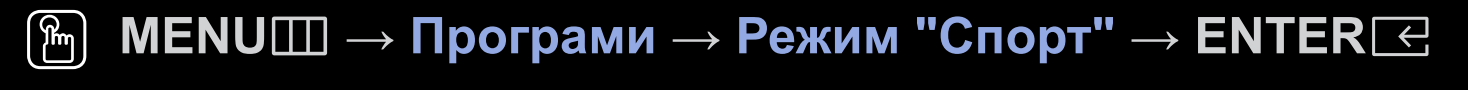

Цей режим забезпечує оптимальне відтворення для перегляду спортивних матчів.

- ◀ ▶ 9 частин. Виберіть частину зображення для збільшення. Натисніть кнопку **• А (Масшт)**: призупинення відтворення та розділення зображення на ще раз, щоб продовжити перегляд.
	- N Якщо для параметра **Режим "Спорт"** встановлено значення **Вмк**, для режимів зображення і звуку автоматично встановлюється значення **Стадіон**.
	-

■

N Якщо вимкнути телевізор під час перегляду в режимі **Режим "Спорт"**, **Режим "Спорт"** буде вимкнено.

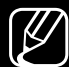

N Коли ввімкнено режим **Служба даних**, функція **Масшт** недоступна.

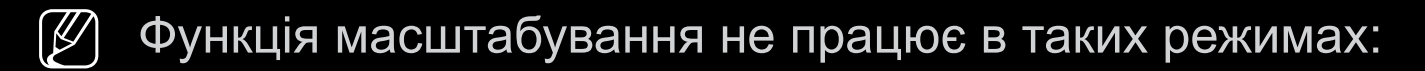

- коли ввімкнено режим «зображення в зображенні»;
- у разі відтворення відео;
- при відтворенні цифрового тексту (лише для Великобританії).

❑ **Користування функцією Режим "Спорт" (залежно від країни і моделі)**

# **Параметри режиму Режим "Спорт"** t

■

 $\lceil \frac{\mathcal{P}}{\mathcal{P}} \rceil$ **MENU**m → **Програми** → **Параметри режиму Режим "Спорт"** → **ENTER**E

◀ ▶ Функція **Параметри режиму Режим "Спорт"** встановлює оптимальні налаштування зображення і звуку для спортивних програм, забезпечуючи таким чином ефект присутності.

#### ● **Режим "Спорт"**

Встановіть для параметра **Режим "Спорт"** значення **Вмк**, щоб автоматично оптимізувати режими зображення і звуку телевізора для спортивних подій.

- **А (Масшт**): призупинення відтворення та розділення зображення на 9 частин. Виберіть частину зображення для збільшення. Натисніть кнопку ще раз, щоб продовжити перегляд.
- N При ввімкненні режиму **Режим "Спорт"** буде встановлено значення **Стадіон** для режиму **Режим зображення** та **Стадіон** для режиму **Режим звуку**, водночас деякі меню **Зображ.** та **Звук** буде вимкнено.
## ● **Вид спорту**

Насолоджуйтеся оптимальними налаштуваннями зображення і звуку для вибраного виду спорту. Виберіть з-поміж параметрів **ФУТБОЛ** та **Хокей із шайбою**.

- 
- N Якщо вимкнути телевізор під час перегляду в режимі **Режим "Спорт"**, **Режим "Спорт"** буде вимкнено.
- [ $\mathscr{D}$ ] Функція масштабування не працює в таких режимах:
	- коли ввімкнено режим «зображення в зображенні»;

◀ ▶

– у разі відтворення відео;

## Користування бездротовою мережею

(Залежно від моделі - лише для Великобританії)

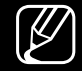

Докладніше читайте у додатковому веб-посібнику на нашому сайті www. samsung.com.

## ❑ **All care protection (Усеохопний захист)**

(Залежно від країни і моделі)

◀

- **1.** Функція All care protection (Усеохопний захист) оновлює якість зображення через кожні 5000 годин.
- **2.** Спливне меню функції All care protection (Усеохопний захист) відображатиметься через кожні 5000 годин максимум тричі. (Через 5000, 10 000 та 15 000 годин.)
- **3.** Для приховування сповіщення чи спливного меню слід зачекати 30 секунд або натиснути довільну клавішу на пульті дистанційного керування (за винятком клавіші живлення).
- Після вимкнення та повторного ввімкнення пристрою знову відобразиться спливне меню із запитом оновлення.
- Спливне меню відображається лише 3 рази (включно з початковим спливним меню).
- Спливне меню відображатиметься тільки під час увімкнення телевізора.